# SCENARIO 3 – PROJET 3<br>ION AUTOMATIQUE DE LA SERRE VENTILATION AUTOMATIQUE DE LA SERRE

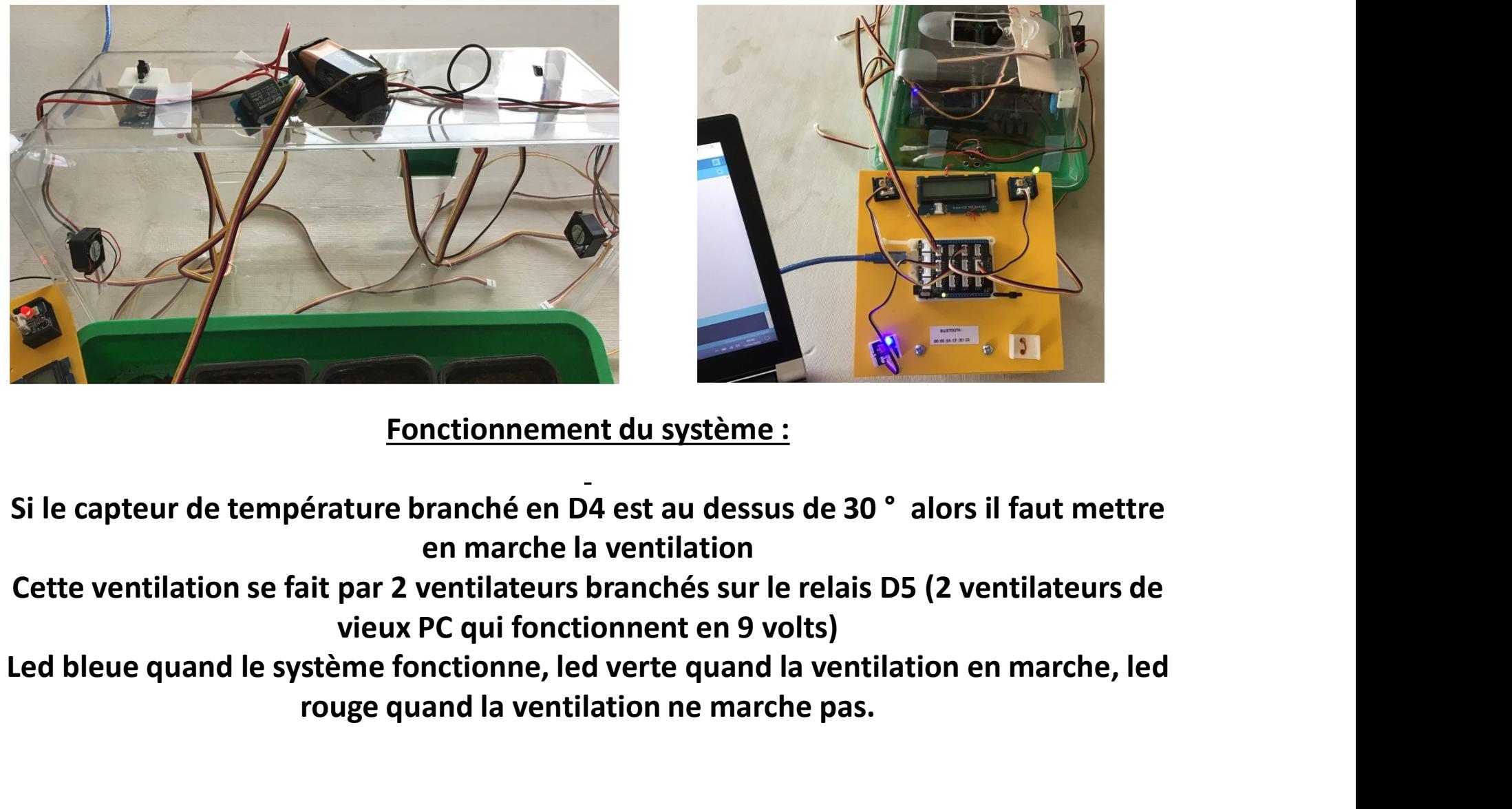

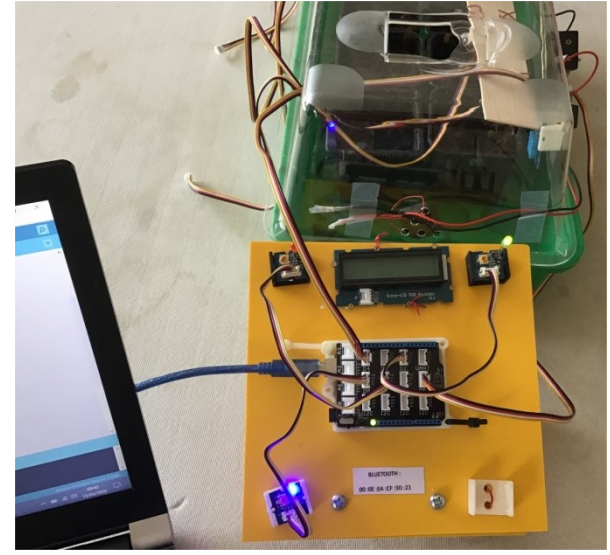

Fonctionnement du système :

en marche la ventilation

- Cette ventilation se fait par 2 ventilateurs branchés sur le relais D5 (2 ventilateurs de vieux PC qui fonctionnent en 9 volts)
- rouge quand la ventilation ne marche pas.

#### LA SERRE DE JARDIN

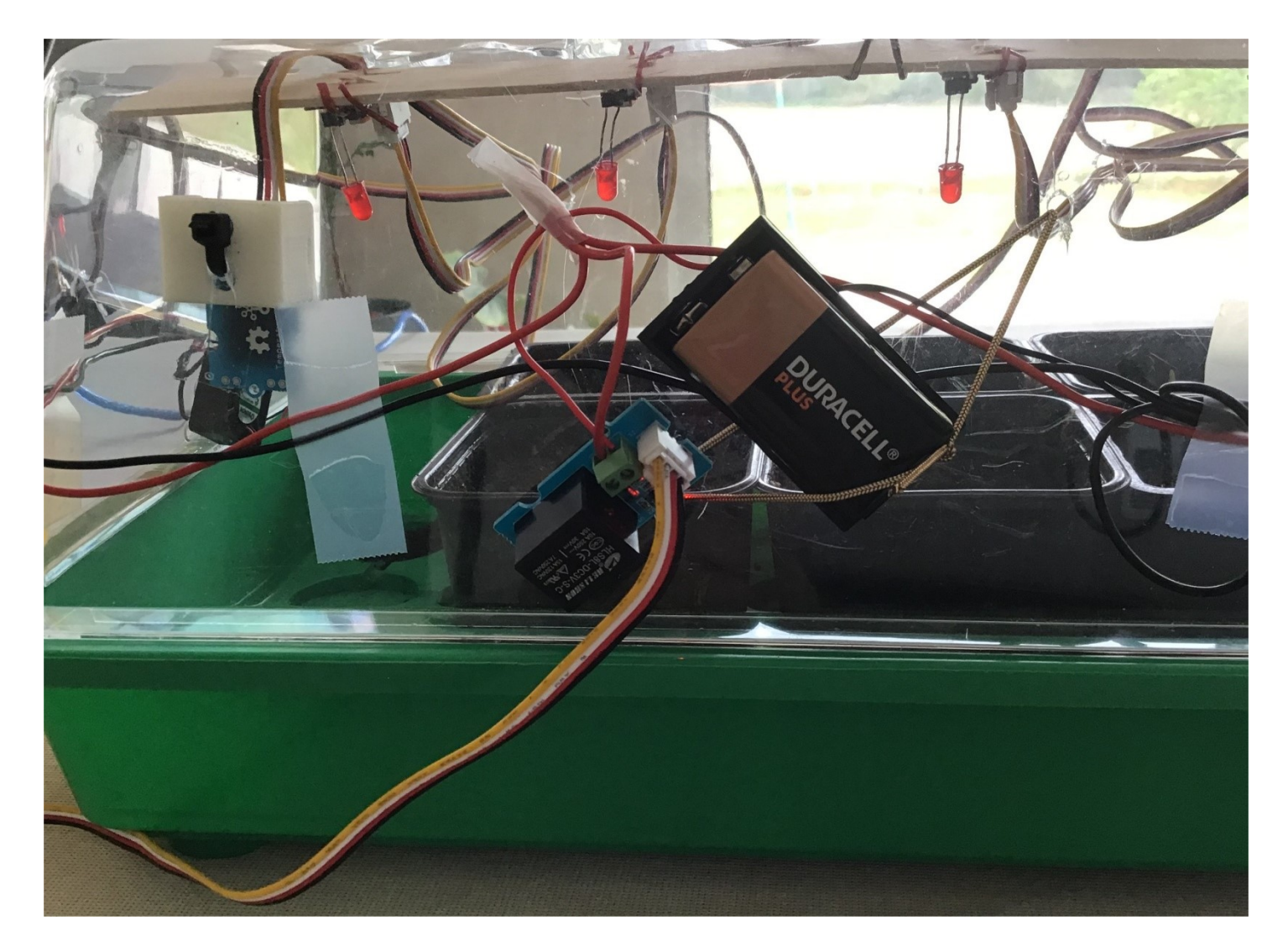

## CHAINE D'INFORMATION ET D'ENERGIE DE LA SERRE :

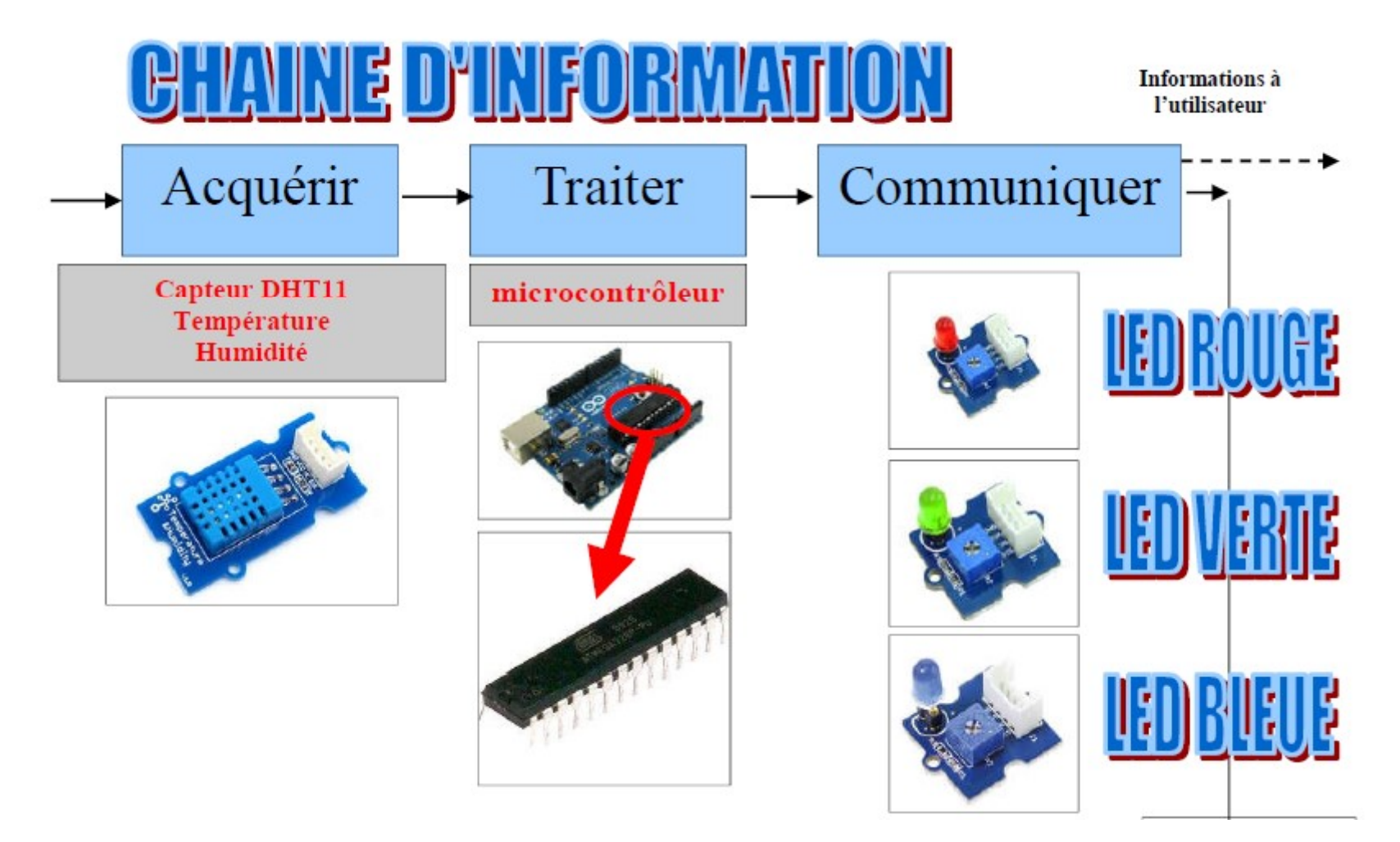

#### LA CHAINE D'ENERGIE<u>TE D'ENERGI</u> Piloter la serre automatique E Energie électrique 220 volts Ou pile 9 volts Alimenter Distribuer Convertir Transmettre Pile 9 volts 6 f22 Carte arduino dit. **Moteur Ventilateur URACELL Relais Pales** 220 volts **Ventilateur** Pile 9 volts 6 f22

#### LE CAPTEUR DHT11

#### Capteur de température et d'humidité

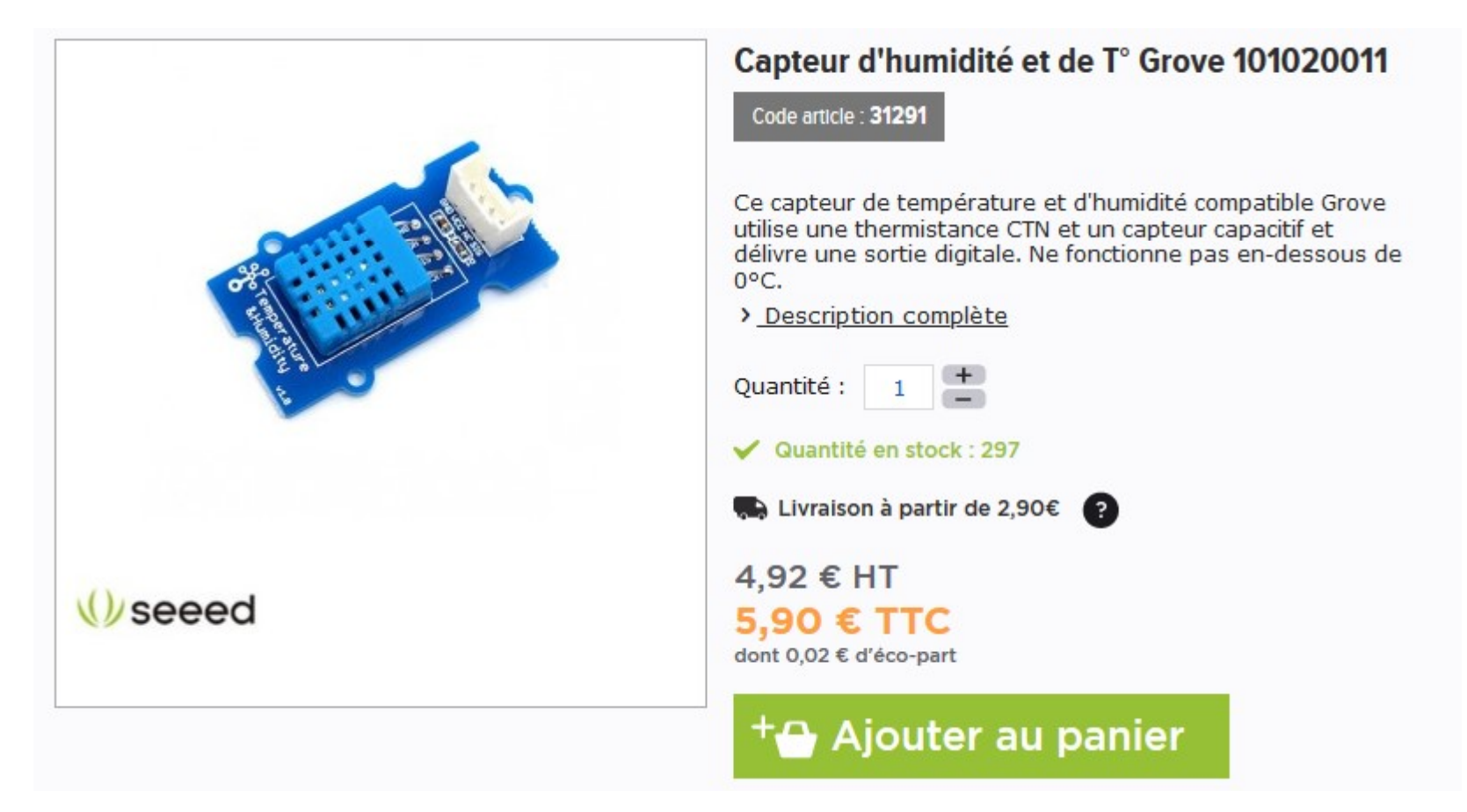

## LES DONNEES DU CAPTEUR

- **LES DONNEES DU CAPTEUR**<br>• la grandeur à mesurer : la température 0 à 50 ° / humidité de 20%<br>• la plage de mesure de mesure du capteur : 0 à 50 ° et 20% à 90 % à 90 % **LES DONNEES DU CAPTEUR**<br>• - la grandeur à mesurer : la température 0 à 50 ° / humidité de 20%<br>• a 90 %<br>• - la plage de mesure de mesure du capteur : 0 à 50 ° et 20% à 90 %<br>• - le résolution (précision du capteur) : + ou **LES DONNEES DU CAPTEUR**<br>• -la grandeur à mesurer : la température 0 à 50 ° / humidité de 20%<br>• -la plage de mesure de mesure du capteur : 0 à 50 ° et 20% à 90 %<br>• -la résolution (précision du capteur) : + ou – 5 %<br>• -le **LES DONNEES DU CAPTEUR**<br>• -la grandeur à mesurer : la température 0 à 50 ° / humidité d<br>• à 90 %<br>• -la plage de mesure de mesure du capteur : 0 à 50 ° et 20%<br>• -la résolution (précision du capteur) : + ou – 5 %<br>• -le type
- 
- 
- - le type de signal fourni par le capteur : numérique sur entrée D
- 
- Les informations du capteur ci-dessous :

https://www.gotronic.fr/art-capteur-d-humidite-et-de-t-grove-101020011- 18963.htm

https://boutique.semageek.com/fr/319-capteur-de-temperature-et-humiditegrove.html

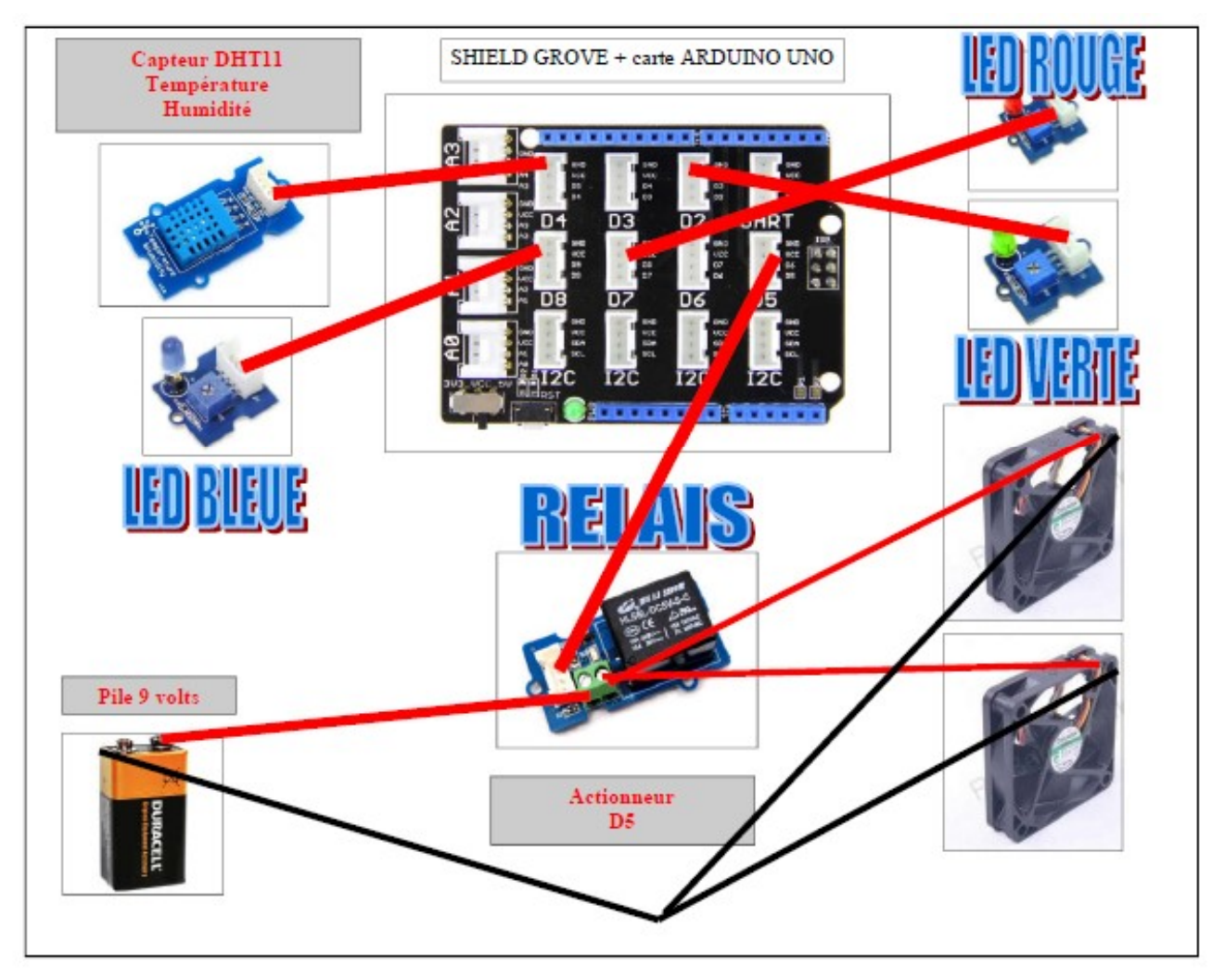

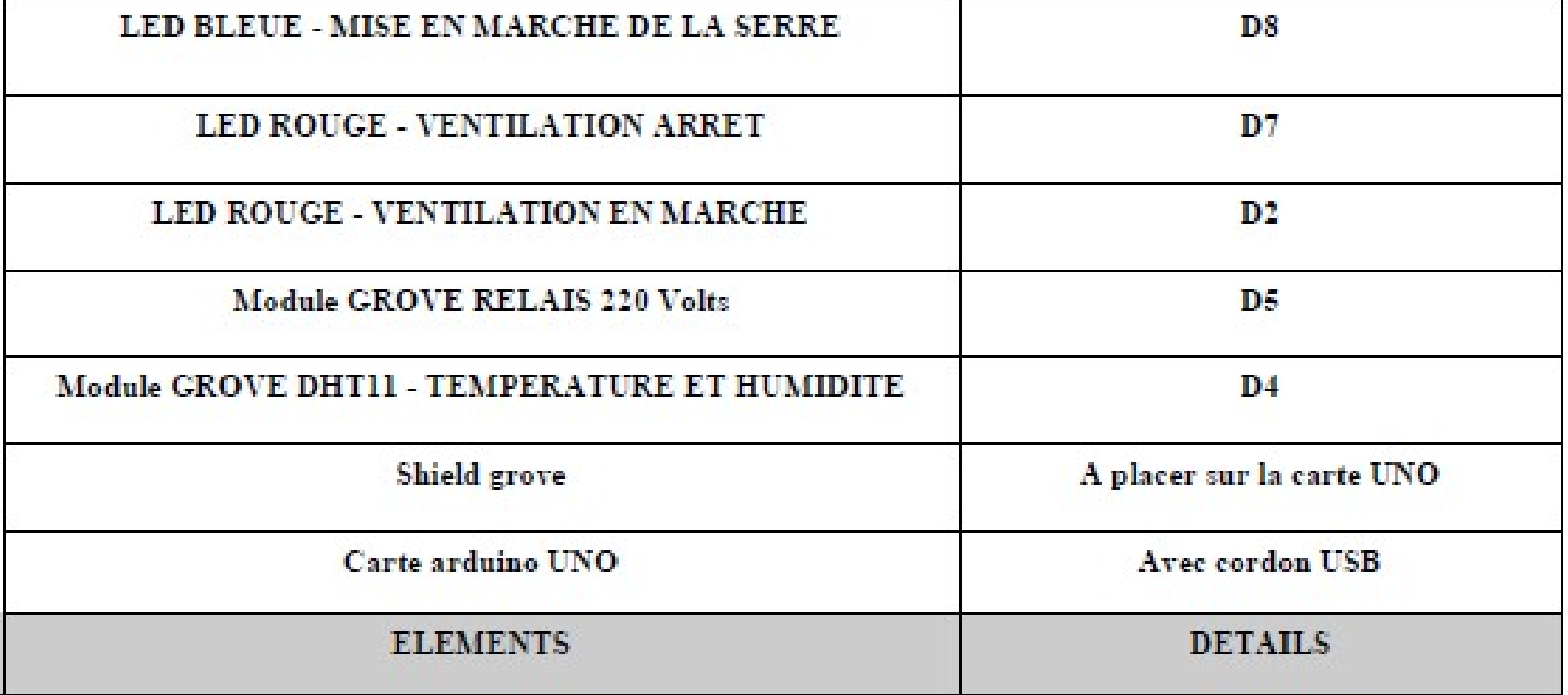

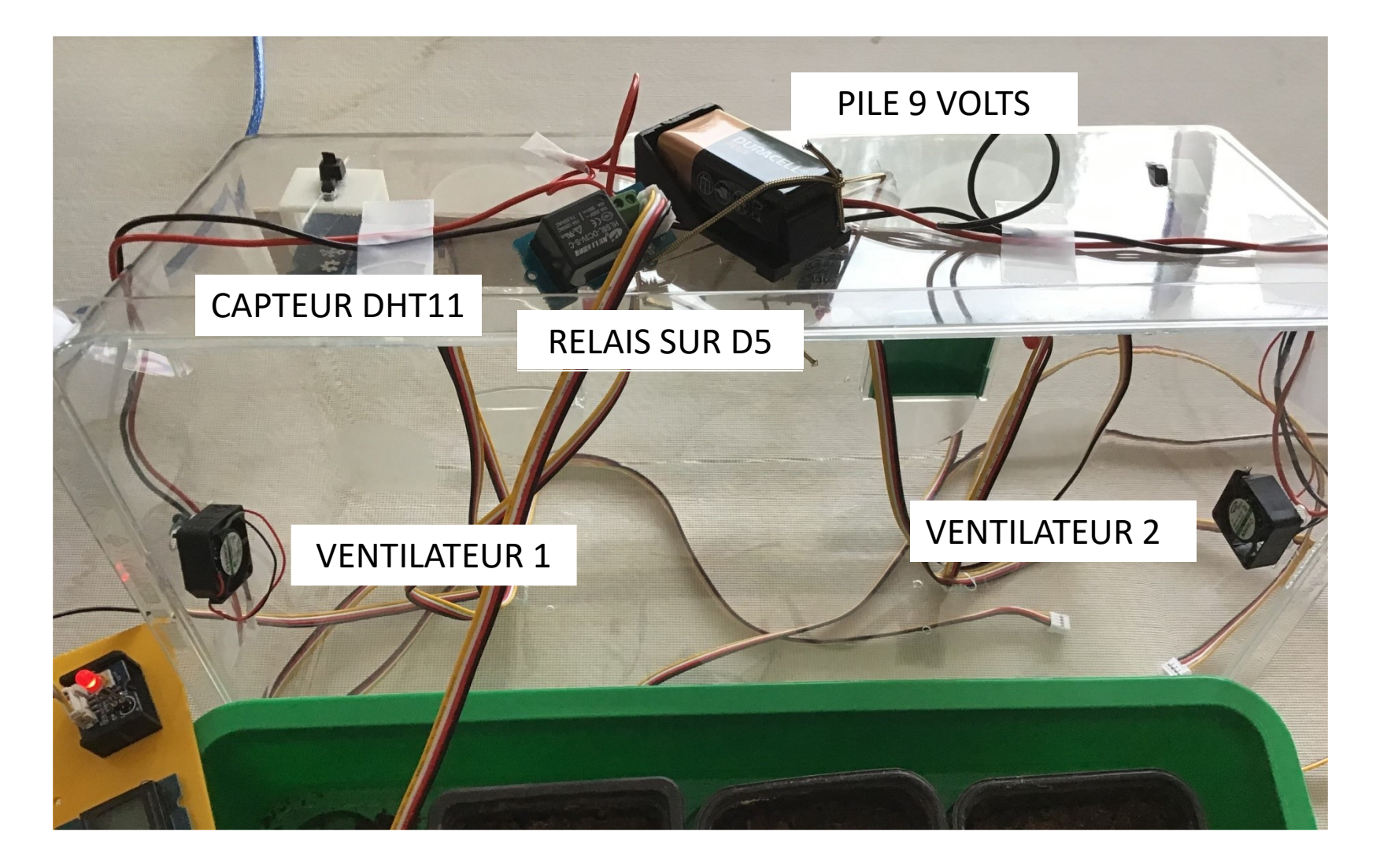

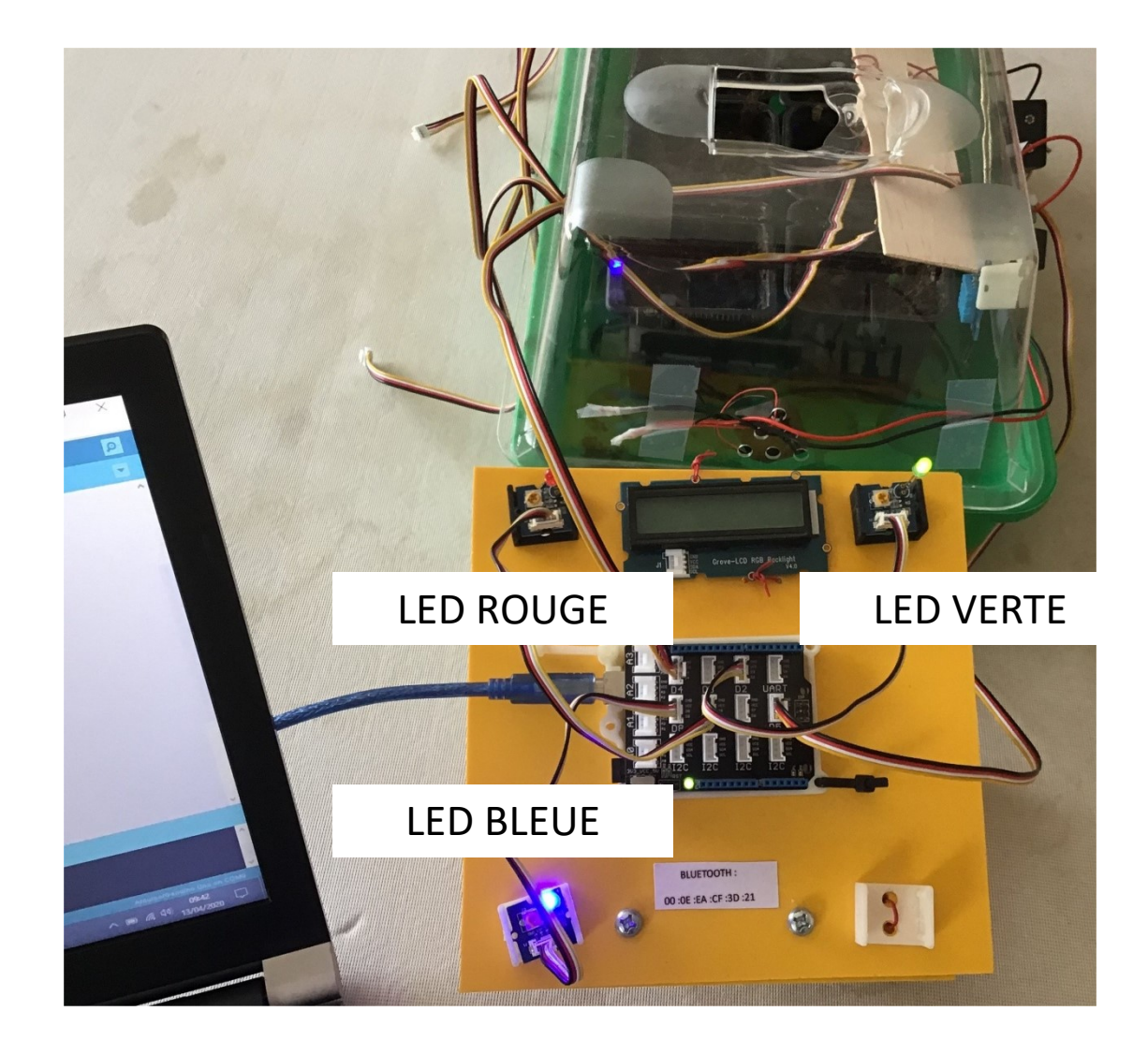

#### LE PROGRAMME DE MESURE

#include <dht11.h>

#define DHT11PIN 4 //CAPTEUR HUMIDITE ET TEMPERATURE A BRANCHER SUR D4

//http://gilles.thebault.free.fr/spip.php?article46 et https://letmeknow.fr/blog/2013/11/06/tuto-utiliser-un-capteur-temperature-humidite/ //PERENNES CLEMENT le 13/04/2020

dht11 DHT11;

void setup()

{

#### pinMode(5,OUTPUT); //RELAIS 2 VENTILATEURS 9 VOLTS pinMode(2,OUTPUT); //LED VERTE - VENTILATION ALLUMEE pinMode(7,OUTPUT); //LED ROUGE - VENTILATION ETEINTE pinMode(8,OUTPUT); //LED BLEUE - TEMOIN DE FONCTIONNEMENT

Serial.begin(9600); Serial.println("DHT11 HUMIDITE ET TEMPERATURE "); Serial.print("LIBRARY VERSION DHT11: "); Serial.println(DHT11LIB\_VERSION); Serial.println(); }

```
void loop()
```
{

DHT11.read(DHT11PIN); float temp = DHT11.temperature;

#### if( (temp) > 30 )

```
{
 digitalWrite(5, HIGH);
 digitalWrite(2, HIGH);
 digitalWrite(7, LOW);
 digitalWrite(8, HIGH);
 Serial.print("VENTILATION EN MARCHE ");
 delay(500);
}
```
else

```
{
 digitalWrite(5, LOW);
 digitalWrite(2, LOW);
 digitalWrite(7, HIGH);
 digitalWrite(8, HIGH);
 Serial.print("VENTILATION A L ARRET ");
 delay(500);
```
}

```
Serial.print("Humidite (%): ");
Serial.print((float)DHT11.humidity, 2);
Serial.print("\t");
Serial.print("Temperature (C): ");
Serial.println((float)DHT11.temperature, 2);
```
delay(500);

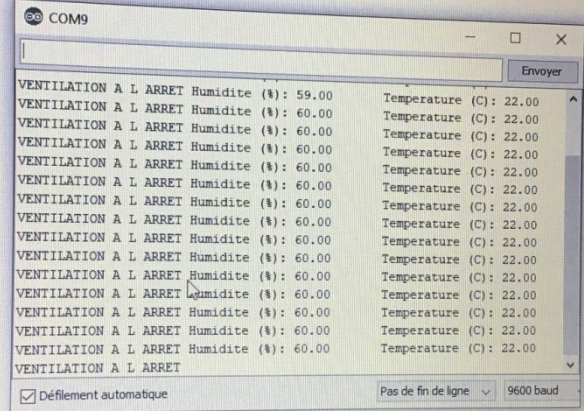

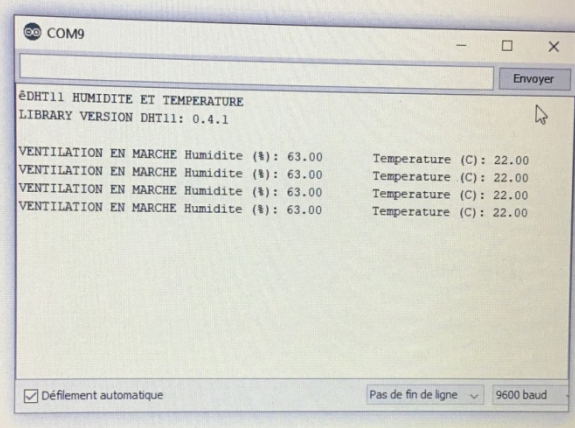

}

#### SIMULATION THINKERCARD

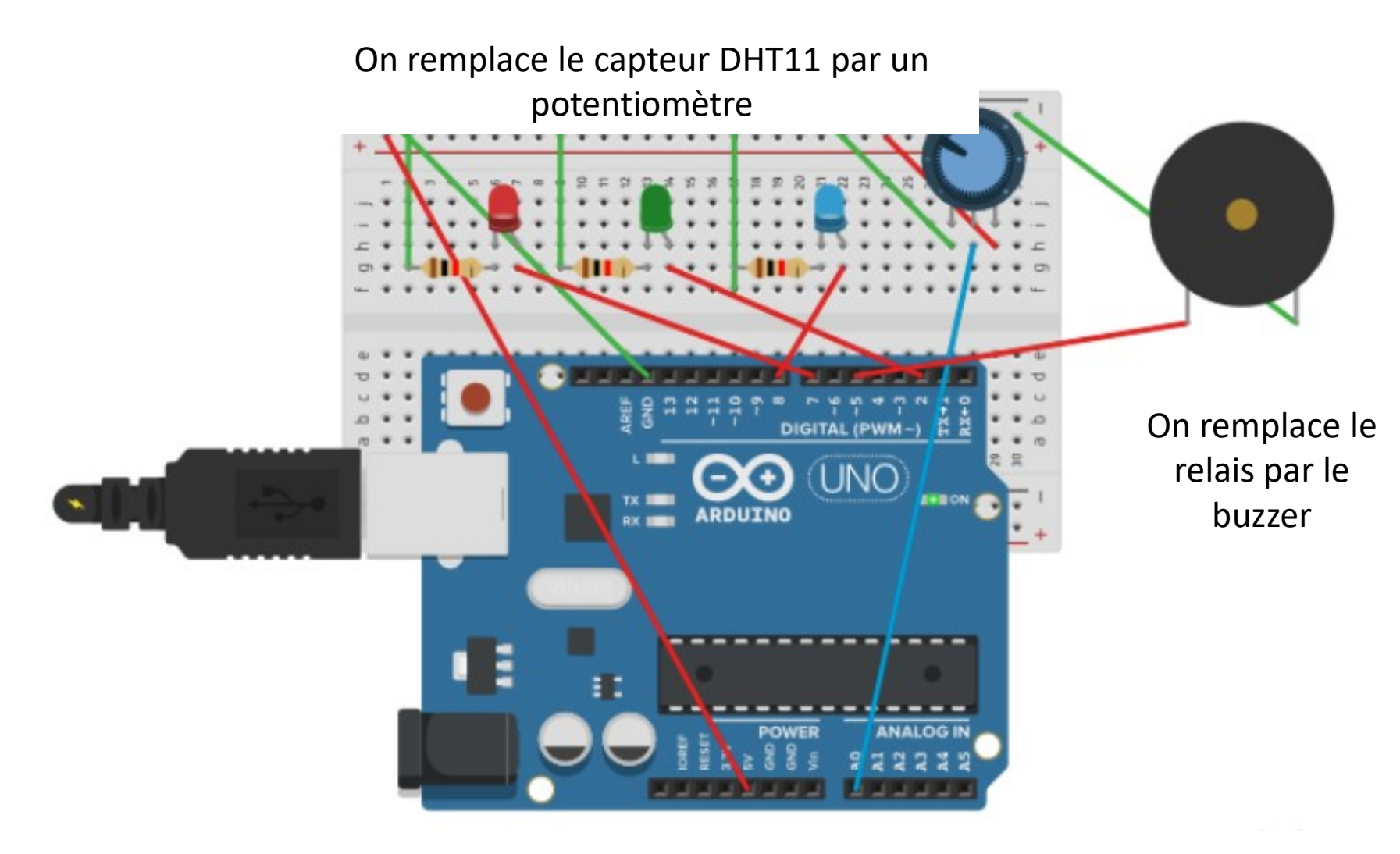

### SIMULATION THINKERCARD < 30 °

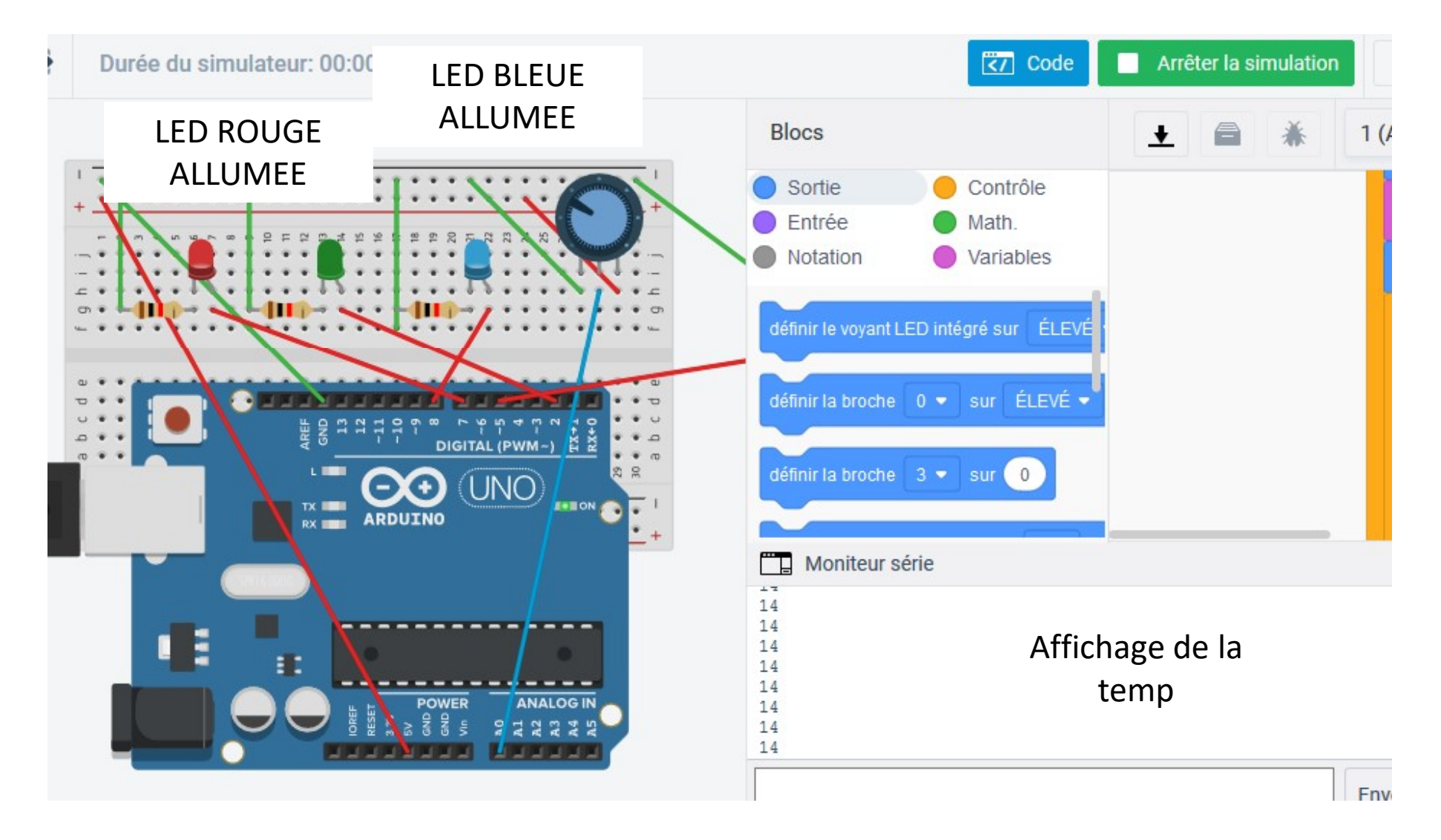

### SIMULATION THINKERCARD > 30 °

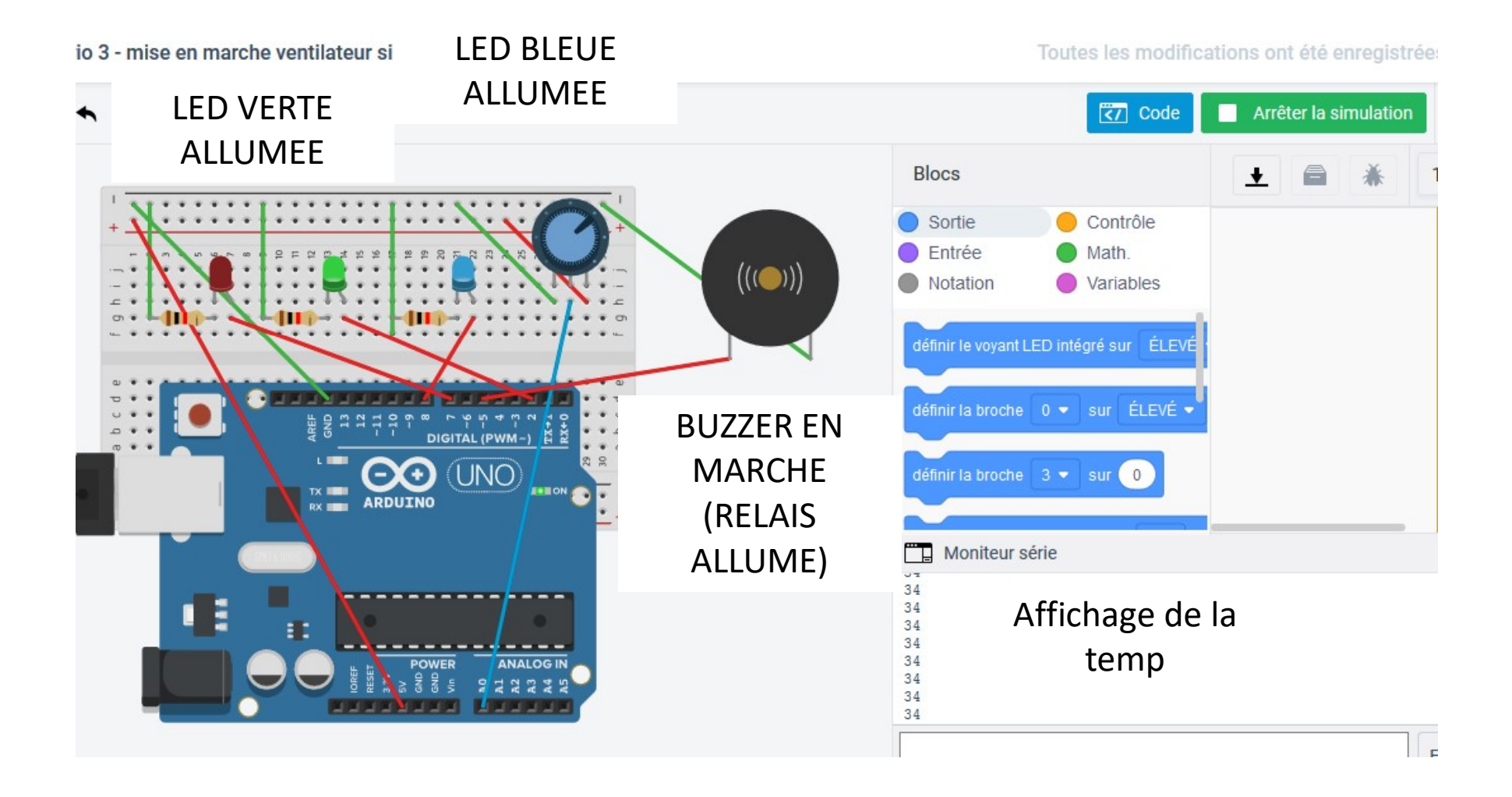

#### PROGRAMME SCRATCH

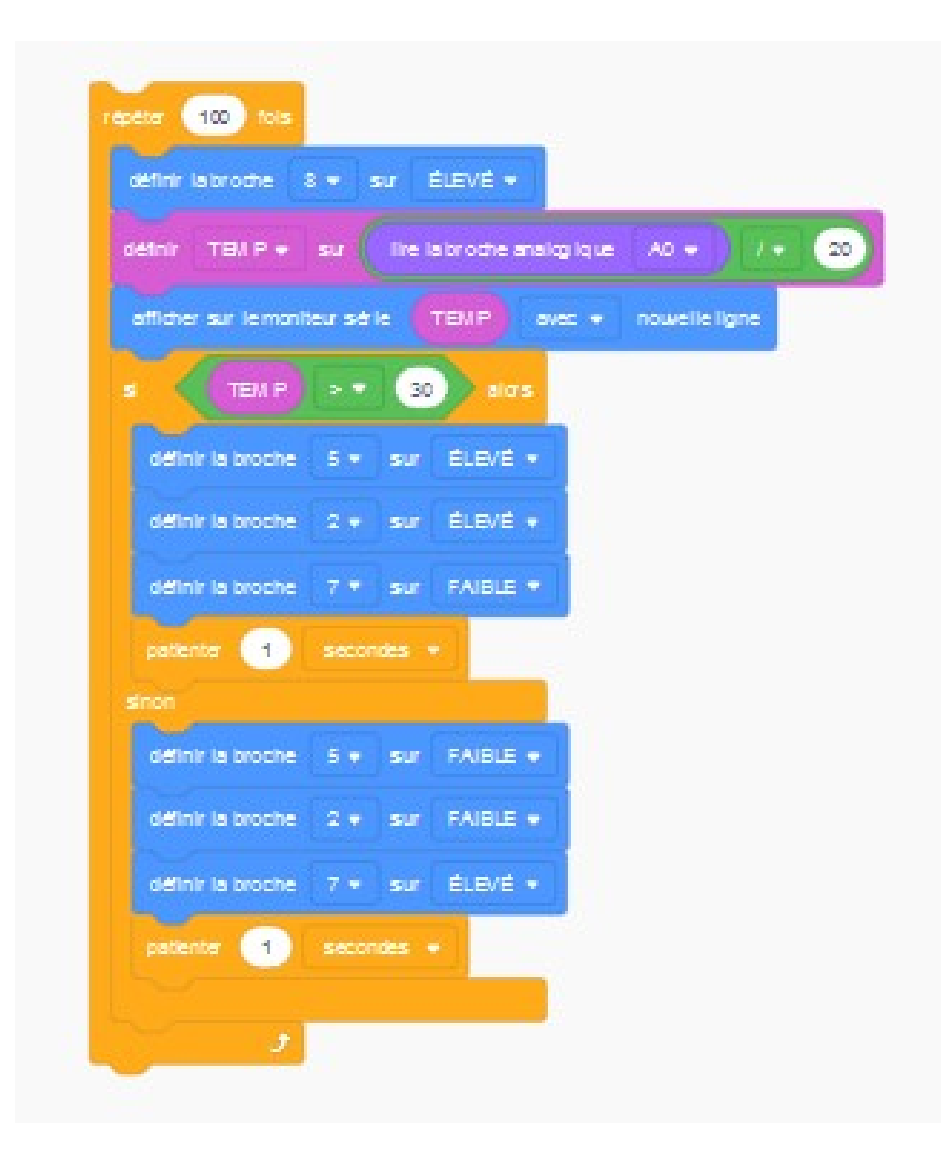

# PROGRAMME ARDUINO NOGRAMME ARDUI<br>
int TEMP = 0;<br>Int counter;<br>void setup()<br>{<br>pinMode(8, OUTPUT);

```
\begin{array}{l} {\bf \textcolor{red}{\bf \textcolor{red}{\bf \textcolor{red}{\bf C}}}} {\rm \textcolor{red}{\bf \textcolor{red}{\bf C}}}\ {\rm \textcolor{red}{\bf C}}{\rm \textcolor{red}{\bf C}}{\rm \textcolor{red}{\bf R}}{\rm \textcolor{red}{\bf \textcolor{red}{\bf C}}}\ {\rm \textcolor{red}{\bf C}}{\rm \textcolor{red}{\bf \textcolor{red}{\bf C}}}\ {\rm \textcolor{red}{\bf \textcolor{red}{\bf C}}}}\ {\rm \textcolor{red}{\bf \textcolor{red}{\bf C}}}\ {\rm \textcolor{red}{\bf \textcolor{red}{\bf C}}}\ {\rm \textcolor{red}{\\begin{array}{l} {\bf \sf{NOCRRAMME~ARDUI} \\\text{int } {\color{blue}I(t)\text{Cov}(\text{V})} \\\text{int } {\color{blue}I(t)\text{Cov}(\text{V})} \\\text{of } {\color{blue}I(t)\text{inMode}(\text{R},\text{OUTPUTI})} \\\text{binMode}(\text{AO},\text{NPUT}); \\\text{Scrial.} {\color{blue}I\text{inMode}(\text{S-OUTPUTI})} \\\text{of inMode}(\text{S. OUTPUTI}) \\\text{of inMode}(\text{S. OUTPUTI}) \\\text{of } {\color{blue}I\text{inMode}(\text{S. OUT{
  pinMode(8, OUTPUT);
  pinMode(A0, INPUT);
  Serial.begin(9600);
  pinMode(5, OUTPUT);
  pinMode(2, OUTPUT);
  pinMode(7, OUTPUT);
  }
  \text{ROGRAMME } \text{ARDUI}<br>
int counter;<br>
int counter;<br>
(int counter;<br>
(int mimode(8, OUTPUT);<br>
pinMode(8, OUTPUT);<br>
pinMode(3, OUTPUT);<br>
Serial.begin(9600);<br>
pinMode(7, OUTPUT);<br>
pinMode(7, OUTPUT);<br>
yoid loop()<br>
{<br>
void loop()<br>
{
  {
    \sum_{\text{nt}\text{ TEMP = 0}} \text{H CUMP = 0};<br>
old setup()<br>
pinMode(8, OUTPUT);<br>
pinMode(AO, INPUT);<br>
pinMode(AO, INPUT);<br>
pinMode(AO, INPUT);<br>
pinMode(2, OUTPUT);<br>
pinMode(2, OUTPUT);<br>
pinMode(2, OUTPUT);<br>
pinMode(7, OUTPUT);<br>
old loop(
     digitalWrite(8, HIGH);
     TEMP = (analogRead(AO) / 20);Serial.println(TEMP);
     if (TEMP > 30) {
        digitalWrite(5, HIGH);
       digitalWrite(2, HIGH);
       digitalWrite(7, LOW);
         usetuply<br>
mMode(A, O. INPUT);<br>
mMode(A, O. INPUT);<br>
rial.begin(9600);<br>
mMode(7, OUTPUT);<br>
mMode(7, OUTPUT);<br>
mMode(7, OUTPUT);<br>
r(counter = 0; counter < 100; ++counter) {<br>
r(counter = 0; counter < 100; ++counter) {<br>
Educat
       inMode(8, OUTPUT);<br>
inMode(A0, INPUT);<br>
erial.begin(9600);<br>
inMode(5, OUTPUT);<br>
inMode(7, OUTPUT);<br>
inMode(7, OUTPUT);<br>
inMode(7, OUTPUT);<br>
or (counter = 0; counter < 100; ++counter) {<br>
digitalWrite(8, HiGH);<br>
ESCRail.prin
       digitalWrite(5, LOW);
       digitalWrite(2, LOW);
       digitalWrite(7, HIGH);
         nMode(S, OUTPUT);<br>Mode(2, OUTPUT);<br>Mode(7, OUTPUT);<br>delay(igitalWrite(8, HiGH);<br>(igitalWrite(8, HiGH);<br>real, igitalWrite(8, HiGH);<br>cental,println(TEMP);<br>real,and graded(A0) / 20);<br>digitalWrite(2, HiGH);<br>digitalWrite(7, LiO
       }
    }
}
```